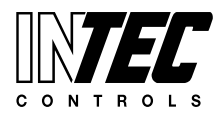

Specifications subject to change without notice. | USA 140522 | Page 1 of 1

# BADE

### $\bigcirc$  Alarm 1 Alarm 2  $\bigcirc$ INTEC Controls  $\bullet$  $\circ$  $[\mathcal{K}]$  $\begin{bmatrix} \blacktriangle \end{bmatrix}$  $\blacktriangleright$ ſП Flashes when any stage level setpoint is **Alarm 1** "Orange LED" exceeded; steady when any relay output is in manual override operation **Alarm 2** Flashes when high alarm stage 2 or multiple ● "Red LED" alarm stage level setpoints are exceeded; steady when any relay output is in manual override operation **O** Failure<br>
<sup>"Yellow LED"</sup> Flashes when system or sensor fails O Power<br>
Green LED" Steady when power is ON Exit programming mode and saves settings; return to previous level or menu Enter Main Menus; scrolls through Main Menus and Sub Menus; increase or decrease a value Navigates through menus on the same level; moves cursor when inputing data Enter Sub Menus; accepts and stores data; silence horn (if assigned)

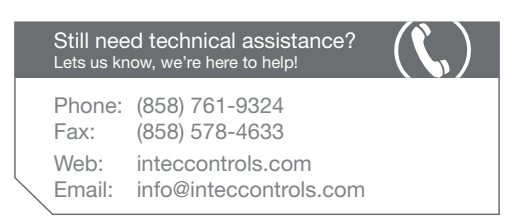

# **SPC3 | MGC3 | DGC3**

### **APPLICATION**

This technical reference explains how to reset a Service Fault on an INTEC Controls gas detection system. The directions outlined in this document are only applicable for the products listed below.

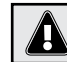

*The assembling, disassembling, repair, calibration, and other maintenance services should only be performed by a qualified and trained personnel.*

## **APPLIES TO...**

SPC3, MGC3 or DGC3 models.

### **PROCEDURES** (14 Steps)

- **1.** Press **A** to enter menu.
- **2.** The system displays "SYSTEM ERRORS".
- **3.** Use  $\boxed{\blacktriangle}$  until "SYSTEM SETUP" is shown.
- 4. Hit **is to enter "SYSTEM SETUP".**
- **5.** Use  $\Delta$  until "MAINT AFTER DAYS" is shown.
- **6.** Hit **n**, the system displays "ENTER PASSWORD".
- **7.** Enter **9001** using the ARROW keys, then press  $\blacksquare$ . *(The system displays "\_" under the "Maint After Reset?")*
- **8.** Press **i** ito reset maintenance days. Display shows "912 DAYS DEFAULT VALUE".
- **9.** Hit  $\left[\sqrt{\phantom{a}}\right]$ , the system displays "SYSTEM SETUP".
- **10.** Use  $\Delta$  until "SYSTEM ERRORS" is shown.
- 11. Hit **to** enter "SERVICE ERRORS". *(The phrase "SERVICE ERROR" will be displayed.)*
- **12.** Hit **n**, the system displays "SERVICE Reset?". (*If the password prompt appears again, enter 9001 using the arrow keys.)*
	- Press  $\Box$  to continue.
- **13.** Hit **I** until the system displays "ERROR CLEARED".
- **14.** Hit **\** until the system displays "INTEC". *At this point the display scrolls through the active sensors (SP Points).*

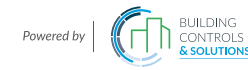